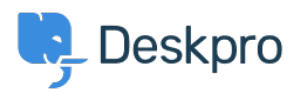

Base de conocimiento > Deskpro Legacy > I'm having trouble receiving notification emails when I create a ticket

## I'm having trouble receiving notification emails when I create a ticket

Ben Henley - 2023-08-31 - Comentarios (0) - Deskpro Legacy

## **Question:**

I'm trying to test email notifications. I make myself a test ticket and I don't get an email. Other automatic emails seem to be working. What's wrong?

## **Answer:**

By default, you don't get notifications about your own actions on tickets, including creating them.

|                                   |              | New Ticket   | Assignment  | User Message  | Agent Message     | Agent Note  | Property Change |
|-----------------------------------|--------------|--------------|-------------|---------------|-------------------|-------------|-----------------|
|                                   | My Tickets   | ଟ 🖌          | 0 🛛 🖓       | ଟ 🖉           | 9                 | ۵ 🕑         | <b>S</b>        |
| Tick                              | ets I Follow | <b>S</b>     | 🗆 V 🗹 V     | <b>S</b>      | <b>I</b> 🛛        | <b>I</b>    |                 |
| My Team                           | s's Tickets  | ଟ୍ 😨         | 000         | 🕑 ତ           | 9                 |             | 8               |
| Unassigned Tickets                |              | <b>S</b>     | 🗆 V 🗹 V     | <b>S</b>      |                   |             |                 |
|                                   | All Tickets  | ଟ ବ          |             | ତ 🕑           | 0                 | 0           |                 |
| ilters                            |              |              |             |               |                   |             |                 |
|                                   | New Ticke    | t 🕅 Filter M | atch 🕅 User | Message 🕅 Age | nt Message 🕴 🛛 Aç | gent Note 🕅 | Property Change |
| Critical tickets from<br>Acme     | 2            | 6            | )           | ۲             | ۲                 | 2           | ۲               |
| Sales dept & older<br>than 5 days | ۷            | 6            | )           | ۷             | ۷                 | ۷           | ۷               |
| Zenith robo-cat<br>critical       | ۷            | C            | )           | 2             | 2                 | 2           | ۷               |
| ly Events                         |              |              |             |               |                   |             |                 |
| A II A                            |              |              | All Actic   | ons           | Forwards          |             |                 |
| My Own Actions                    |              |              |             | - V           |                   |             |                 |

If you want to enable email notifications for your own actions, go to your **Preferences** at the top left of the agent interface, and change the **My Own Actions** settings under **Email Notifications**.

Contenido relacionado

- I'm having trouble with outgoing email
- How do I enable logging for outgoing email?